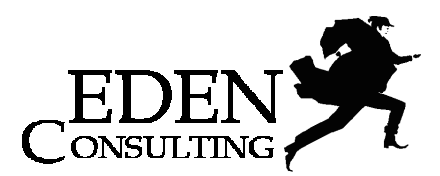

# **CA netVIZ – Desktop/Enterprise Mapovanie IT&COM infraštruktúry, vizualizácia CMDB**

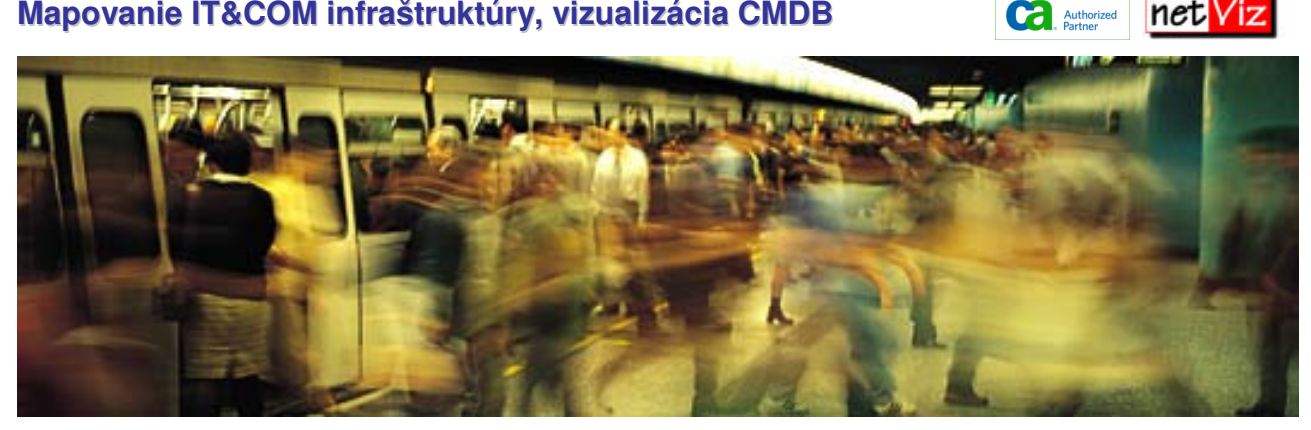

Program **CA netVIZ** americkej spoločnosti netVIZ Corporation (dnes súčasť spoločnosti CA/Computer Associates) je grafický viacúrovňový nástroj primárne určený pre návrh, tvorbu, spracovanie dokumentácie technickej a komunikačnej infraštruktúry, pre správu počítačových sietí (WAN, MAN, LAN).

CA netVIZ je založený na fakte, že tým hlavným a najviac potrebným rozmerom pre znázornenie a vizualizáciu systémov, sú údaje. Každá vlastnosť CA netVIZ je starostlivo koncipovaná a implementovaná aby poskytla používateľovi informácie - robiac údaje užitočnými a použiteľnými, čím ich mení na prakticky využiteľné znalosti.

CA netVIZ je navrhnutý aj na vizualizáciu a znázornenie veľkých a komplexných systémov. Projekt netVIZ dokáže pohodlne zaobchádzať s tisíckami vzájomne previazaných schém a diagramov, každý obsahujúci množstvo objektov a ich vzájomných väzieb. Tento prístup umožňuje rozložiť systém do subsystémov, ktoré je ľahšie vytvoriť, prezerať, modifikovať, spravovať a porozumieť im.

Technické nároky vzrastajú s každou architektúrou, ktorá reprezentuje systém v hierarchickom usporiadaní vzájomne previazaných diagramov. Systém CA netVIZ sa veľmi úspešne vyrovnal s týmito problémami už od svojho počiatku. Dedičnosť liniek reprezentujúcich väzby<br>medzi objektmi, zástupné obiektv medzi objektmi, zástupné objekty znázorňujúce ten istý objekt v rozličných pohľadoch, prehliadač hierarchie, kompozitné pohľady a ukladanie všetkých príbuzných schém do jediného súboru, sú len niekoľkými z mnohých vlastností CA netVIZ, bez ktorých nie je možné sa zaobísť pri dokumentovaní rozsiahlych systémov.

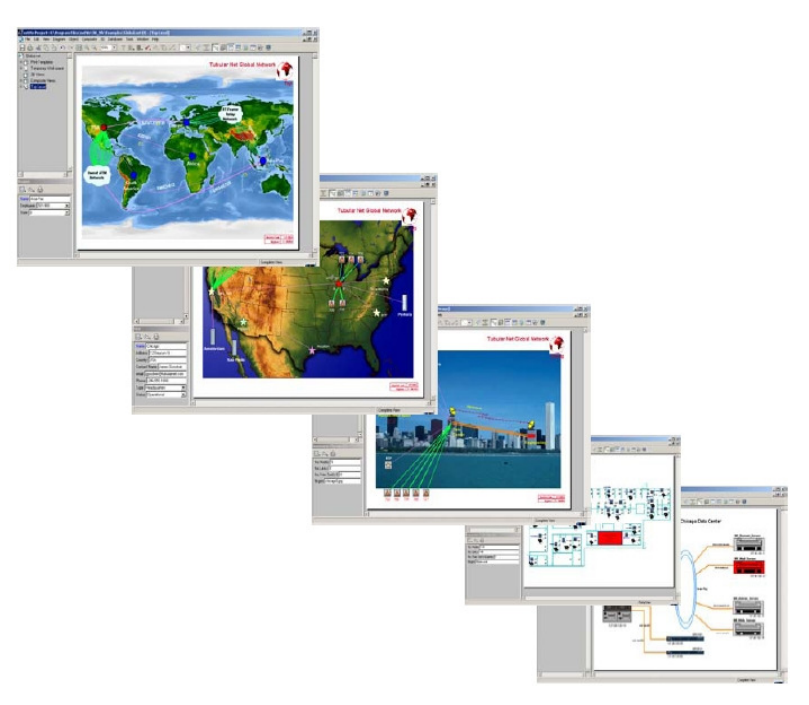

Rýchlosť a spoľahlivosť riešenia havarijných a krízových situácií v kontexte s technickou infraštruktúrou a počítačovými sieťami je priamo závislá od kvality a faktoru komplexnosti vypracovanej dokumentácie. Technická infraštruktúra postupom času rastie a dokumentácia odrážajúca jej aktuálny stav je neoceniteľným pomocníkom nielen pri už v úvode spomenutých havarijných a krízových situáciách, ale môže slúžiť aj ako silný rozhodovací nástroj neobmedzujúci svoje používanie len sieťovými administrátormi ale aj riadiacimi pracovníkmi, ktorým zjednodušuje plánovanie rozširovania hardwarovej a softwarovej stránky technickej infraštruktúry IS.

Definícia technickej infraštruktúry IS, jej jednotlivých komponentov a ich vlastností je realizovaná v spolupráci s myšlienkou "drag and drop", kde na pracovnú plochu postupným pridávaním komponentov, definovaním ich vlastností a väzieb vytvárame veľmi prehľadnú dokumentáciu.

Pre každý objekt je možné v okne Inspector definovať vopred určené vlastnosti, ako sú napríklad hardwarové a softwarové informácie o kapacite operačnej pamäte, veľkosti pevných diskov, typu procesora, použitého operačného systému až po informácie čisto orientačné ako je napríklad meno vlastníka počítača a inventarizačné číslo.

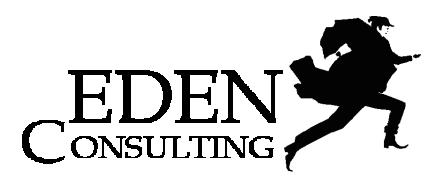

Prehľadnosť dokumentácie komplexnejších systémov je možné zvýšiť usporiadaním do hierarchickej štruktúry. Ľubovoľný objekt je možné expandovať do nového okna, ktoré bude obsahovať podrobnejšie detaily. Ako príklad môže slúžiť dokumentácia, kde v prvej úrovni je zobrazený areál organizácie/podniku/firmy s jednotlivými budovami prepojenými chrbticovými linkami a po expandovaní budovy sa zobrazí podrobná schéma siete.

CA netVIZ obsahuje rozsiahle grafické knižnice s niekoľkými stovkami grafických piktogramov a máp. K dispozícii sú taktiež ScreenCam záznamy, ktoré názorne ilustrujú postupy pri tvorbe a využívaní on-line dokumentácie. Používateľ nie je obmedzený pevným počtom vopred definovaných objektov a ich vlastností, ale za pomoci editoru katalógu objektov môže definovať vlastné polia vo forme text a combo boxov. Pri vytváraní a modifikáciách jednotlivých objektov je možné používať výkonný WYSIWYG editor umožňujúci rýchlo definovať a meniť ich vlastnosti.

Pre každý objekt CA netVIZ je možné definovať externý proces, ktorý sa spúšťa výberom z kontextovej voľby zobrazenej kliknutím pravým tlačidlom myši na danom objekte. Príkladom môže byť spustenie textového alebo tabuľkového procesoru, resp. zobrazenie textového alebo databázového súboru obsahujúceho informácie o údržbe, alebo štart programu, ktorý nadviaže komunikáciu s daným zariadením (IP ping a pod.)

CA netVIZ disponuje tromi<br>pohľadmi na vytvorenú vytvorenú dokumentáciu. Jedným z nich je grafické zobrazenie, ktoré

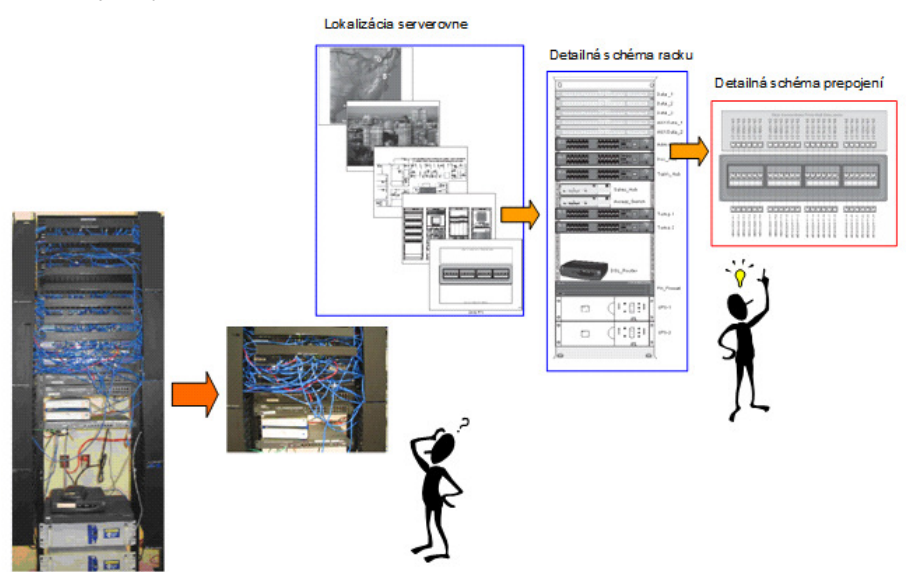

umožňuje jednoducho vkladať, vymazávať, presúvať a spájať jednotlivé objekty. Iným pohľadom je zobrazenie konektivity, ktoré ukazuje, čo je s čím spojené a umožňuje tým rýchlu orientáciu v sieťovom babylone. Pre každý zvolený objekt je k dispozícii zoznam priamych väzieb s inými objektmi a informáciami o danom objekte a type prepojenia. Posledným z trojice možných pohľadov vo formáte tabuľky nájde svoje uplatnenie pri rýchlom prehliadaní údajov a generovaní inventárnych prehľadov.

V tejto súvislosti je potrebné spomenúť vyhľadávacie možnosti CA netVIZ, ktorý je schopný lokalizovať objekty podľa zadaných kritérií. Jednoduchým príkladom môže byť plánovanie rozširovania kapacity operačnej pamäte počítačov. CA netVIZ je schopný nielen vyselektovať všetky počítače s kapacitou operačnej pamäte nižšou než je Vami požadovaná hodnota ale je schopný ich lokalizovať a generovať jednoduchý prehľad.

Ak potrebujete poskytnúť informácie z vytvorenej dokumentácie používateľom, ktorí nemajú k dispozícii CA netVIZ, môžete to urobiť niekoľkými spôsobmi. Najčastejším je jednoduchý export grafiky a dát do súboru alebo priamo cez Windows "clipboard" do inej aplikácie. Druhý možný spôsob je schopnosť CA netVIZ generovať dokumenty HTML, ktoré môžete zverejniť prostredníctvom Internetu/Intranetu.

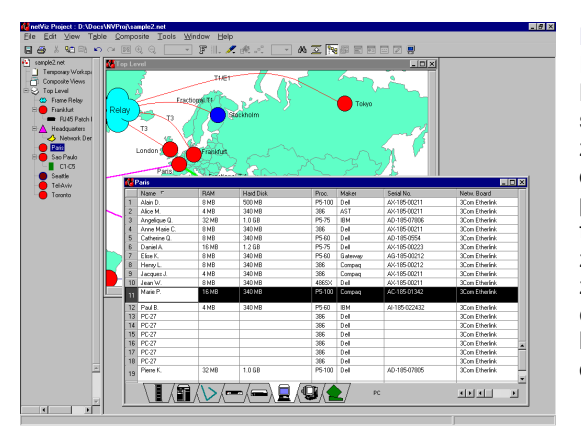

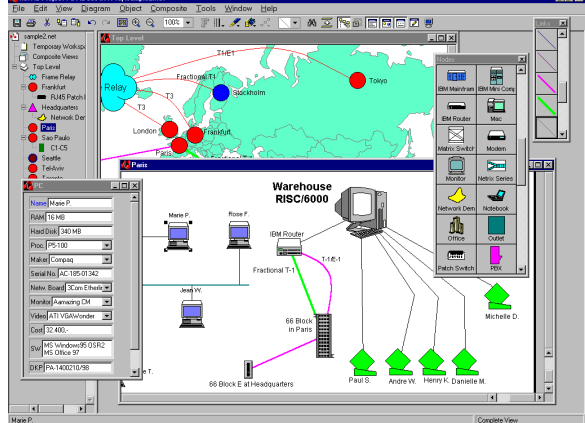

# **Databázové rozhranie.**

Dynamicky používa údaje uložené v databázach a kalkulačných hárkoch. Zvoľte databázové súbory v katalógu, potom definujte spojenia medzi poliami objektov a poliami databázy. Linkám priraďte začiatočný a koncový objekt. Môžete priradiť objektom názvy diagramov alebo nastaviť pozíciu objektu v diagrame. V projekte potom jediným príkazom vytvoríte diagram. Ak sa databáza zmení, ten istý príkaz vám umožní pridať nové objekty z databázy, alebo zrušiť objekty, ktoré boli vymazané v databáze, alebo aktualizovať zmenené údaje. Taktiež môžete aktualizovať údaje len pre vybrané objekty. CA netVIZ udržuje lokálnu kópiu údajov, takže projekt a katalóg môžu byť používané aj na počítačoch, ktoré inak nemajú do databázy prístup.

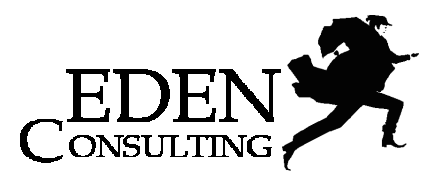

**Požiadavky:** SQL-kompatibilná databáza, pre ktorú sú k dispozícii ODBC ovládače. **Dodávané ovláda**č**e:** MS Access, dBase, Excel, FoxPro, Paradox, Oracle a MS SQL Server.

#### **Web publikovanie.**

Umožňuje základný HTML výstup. Popri hyperlinkovaných stránkach, web prehliadač zobrazuje hierarchický prehľad (na okamžitý prístup do ľubovoľného subdiagramu).

### **Aliasy.**

Vytvoria nový výskyt (inštanciu) objektu bez zvýšenia počtu objektov. Každá zmena vykonaná na aliase (napr. vloženie/zmena údajov, zmena farby,..) sú automaticky vykonané na všetkých výskytoch toho istého objektu. Je to vynikajúca pomôcka na vytvorenie rôznych pohľadov, ako sú logická a fyzická topológia tej istej skupiny objektov.

#### **Kompozitný poh**ľ**ad.**

Vytvorí diagram, ktorý obsahuje niekoľko existujúcich diagramov na jednej stránke kvôli lepšiemu prehľadu. Ukazuje umiestnenie lokalít jednu vedľa druhej spolu s ich prepojeniami. Každý diagram sa stane jednoduchým grafickým objektom a môže byť posúvaný, zmenšovaný, alebo zväčšovaný. Medzidiagramové linky sa vytvoria automaticky.

# **preViewer.**

Zobrazuje zmenšený náhľad iného diagramu. Ukážte myšou na objekt a preViewer vám ukáže subdiagram. Ukážte myšou na zástupný objekt a preViewer vám ukáže diagram obsahujúci vzdialený objekt. Ukážte na medzidiagramovú linku a preViewer ukáže dva diagramy obsahujúce koncové objekty linky. Ak je aktívny pohľad konektivity alebo tabuľky, preViewer ukáže grafický pohľad príslušného diagramu. Vynikajúce na identifikáciu, kde sa čo vlastne nachádza, ak ste v tabuľke výsledkov hľadania.

## **Zoskupenie a kontainer.**

Kombinuje dva a viac uzlov do jedného objektu. Ak sú objekty graficky vnorené jeden do druhého (napr. porty v koncentrátore, alebo prepojovacom paneli, pohľad konektivity zohľadňuje túto hierarchickú štruktúru, čo je ideálne na trasovanie spojení.

# **Vloženie grafiky a textu priamo do diagramu.**

Rýchla cesta na vloženie loga, alebo mapy s umiestnením spoločnosti. Funkcie pre voľnú grafiku umožňujú ďalšiu manipuláciu, zväčšovanie, zmenšovanie, atď. Vložený text sa stane voľným textom - môže byť formátovaný a editovaný.

#### **Do**č**asná pracovná plocha.**

Je prístupná cez prehliadač hierarchie. Výborné miesto na odkladanie sprievodnej dokumentácie, experimentovanie, dočasné uloženie grafiky alebo subdiagramov a projektov. Pracuje presne tak ako hlavný projekt: uzly, linky, pozadie, viaceré úrovne, pohľady, vyhľadávanie, atď.

#### **Dopyty v CA netVIZ**

Dopytovacie schopnosti s podporou neobmedzeného počtu kritérií pre vyhľadávanie. Všetky definované dotazy sa ukladajú, takže komplexné dotazy zostavujete len raz. Na dôvažok k možnosti komplexného dopytovania je možné výsledky hľadania exportovať do súboru ako hodnoty oddelené čiarkou pre následnú analýzu alebo hlásenie.

#### **Identifikácia nepripojených liniek**

Vyhľadávacia schopnosť CA netVIZ na nájdenie všetkých liniek v projekte, ktoré nie sú pripojené na obidvoch koncoch.

### **Kontrola pravopisu**

Možnosť kontroly pravopisu v projekte. Kontroluje text v diagramoch a poskytuje možnosť kontrolovať aj vložené údajové polia v diagrame. Kontrola pravopisu v CA netVIZ Vám dáva vysokú flexibilitu možnosťou nastavenia preferencií, vytváraním vlastných slovníkov a vykonávať kontroly v celom projekte alebo slovo za slovom.

#### **Poh**ľ**ad konektivity.**

Kompletne prepracovaný. Ak je aktivovaný, funguje na všetkých diagramoch. Poskytuje názov diagramu obsahujúceho uzol na konci medzidiagramovej linky. Skupiny uzlov môžu byť expandované, aby ste videli uzly, z ktorých sa skupina skladá. Ak je aktívny aj preViewer, šípka ukazuje umiestnenie objektu zvoleného v pohľade konektivity.

# **Poh**ľ**ad tabu**ľ**ky.**

Zlepšená rýchlosť a funkčnosť. Ak je aktivovaný, funguje pre všetky diagramy. Kliknutím na záhlavie stĺpcov ich zotriedite, dvojkliknutím separátora stĺpcov nastavíte šírku stĺpca podľa najširšieho údaja. Ak je aktívny preViewer, šípka ukazuje umiestnenie editovaného objektu v diagrame.

# **Spustenie programu kliknutím objektu.**

Argumenty pre príkazový riadok programu môžu byť doplnené z polí atribútov objektu.

#### **Nastavenie ve**ľ**kosti stránky**

Podpora rôznych formátov stránky diagramu pre tlač, takže sa dá uskutočniť dokonalá tlač na plottre a podobné veľkoformátové zariadenia.

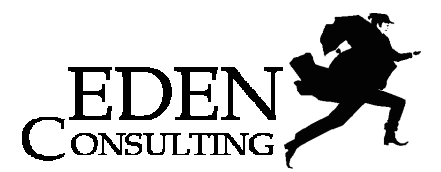

## **Príkaz spoji**ť **katalógy.**

Nahrádza príkaz import katalógu. Inteligentne kombinuje katalógy a neduplikuje objekty s identickým názvom.

Ďalšie funkčnosti nástroja - **Import údajov, Filter poh**ľ**adu, Údajovo riadená grafika, Kombo polia, Makro polia, Zobrazenie atribútov v projekte.** 

# **Desktop riešenie CA netVIZ**

# **CA netVIZ Professional**

Softvér **CA netVIZ Professional** (CA netVIZ Pro) alebo **CA netVIZ Professional/3D** (CA netVIZ Pro/3D), je samostatnou desktop aplikáciou, ktorá umožňuje používateľom vytvárať, aktualizovať a publikovať projekt CA netVIZ. Je určený pre organizácie, ktorých správu a dokumentáciu IT&COM infraštruktúry zabezpečuje menší počet pracovníkov a riešenie nevyžaduje multipoužívateľský prístup k údajom. Pre ukladanie projektu CA netVIZ je tu možné využiť aj jednoduchší systém RDBMS ako je Microsoft Access.

Pre rozsiahlejšie riešenia je však potrebné nasadenie CA netVIZ Enterprise.

# **CA netVIZ naVigator**

Softvér **CA netVIZ naVigator** je samostatnou desktop aplikáciou, cenovo dostupnou, ktorá umožňuje používateľom prezerať projekty CA netVIZ, ktoré boli vytvorené aplikáciou CA netVIZ Pro alebo CA netVIZ Pro/3D a sú týmito aplikáciami aktualizované.

### **CA netVIZ WebView Server**

Softvér **CA netVIZ WebView Server** umožňuje používateľom pripojiť sa na CA netVIZ WebView Server prostredníctvom Internetu/Intranetu a vidieť jednotlivé publikované projekty CA netVIZ alebo ich časti. Používatelia na prístup k projektom CA netVIZ využívajú štandardný web-klient prehliadač/browser (napr. MS Internet Explorer, Firefox, Nestcape, Mozilla, SeaMonkey, ...).

# **CA netVIZ Enterprise riešenie**

Pre rozsiahle nasadenie riešenia CA netVIZ vo väčších organizáciách/firmách, je určený systém **CA netVIZ Enterprise**, ktorý je postavený na klient-serverovej, trojvrstvovej architektúre (klient - aplikačný server - databázový server), a ktorý pre správu údajov využíva RDBMS systém (Microsoft SQL Server alebo Oracle).

# **CA netVIZ Enterprise Server**

**CA netVIZ Enterprise Server** je jadrom riešenia netVIZ Enterprise. Súčasťou CA netVIZ Enterprise Server je aj CA netVIZ Enterprise Database, ktorá zabezpečuje správu údajového modelu netVIZ.

CA netVIZ Enterprise Server umožňuje používateľom publikovať a bezpečne zdieľať údaje, mapy a diagramy projektu CA netVIZ v LAN/MAN/WAN. Jeho mohutné bezpečnostné funkcie zahŕňajú obmedzenie prístupu k mapám a diagramom podľa používateľského profilu pre jednotlivé skupiny používateľov alebo rolí.

# **CA netVIZ Enterprise Project Author**

S **CA netVIZ Enterprise Project Author** vybraní používatelia (správcovia projektov/metodici TA) definujú štruktúru projektu netVIZ (hierarchiu diagramov, katalóg objektov zariadení a prepojení a štruktúru atribútových tabuliek RDBMS) a zapisujú údaje do databázy netVIZ.

# **CA netVIZ Enterprise Client**

**CA netVIZ Enterprise Client** poskytuje používateľom funkcionalitu na aktualizáciu vybraných atribútových údajov objektov projektu netVIZ a diagramov projektu netVIZ. Formou nastavenia prístupových práv pre jednotlivé role (alebo skupiny rolí) je možné realizovať požadovaný prístup k údajovej báze – aktívny, pasívny používateľ alebo používateľ s obmedzenými právami.

### **CA netVIZ Enterprise Web Server**

Softvér **CA netVIZ Enterprise Web Server** umožňuje používateľom pripojiť sa na CA netVIZ Enterprise Server prostredníctvom Internetu/Intranetu a vidieť jednotlivé projekty netVIZ alebo ich časti. Používatelia na prístup k projektom CA netVIZ využívajú štandardný web-klient browser (napr. MS Internet Explorer, Firefox, Chrome, Nestcape, Mozilla, SeaMonkey, ...).

> DEN CONSULTING spol. s r.o., e-mail : info@edenconsulting.sk, www.edenconsulting.sk, www.edenconsulting.eu poštový kontakt : Borodáčova 13, 821 03 Bratislava, kancelária : Vajnorská 136, Bratislava

> > EDEN CONSULTING a logo sú registrované ochranné známky spoločnosti EDEN CONSULTING. Názvy ostatných produktov, firiem a pod., použité v tomto dokumente, môžu byť ochrannými známkami, alebo registrovanými ochrannými známkami príslušných vlastníkov.